คู่มือการด าเนินงานในระบบกองทุนเงินให้กู้ยืม เพื่อการศึกษาแบบดิจิทัล Digital Student Loan Fund System (DSL) **ระบบตัวแทน** 

**การเตรียมจัดส่งเอกสาร (Packing) และ การติดตามการจัดส่งเอกสาร (Tracking)**

Version 0.2

้<sup>น</sup>เงินให้กู้ยืมเพื่อ<sup>ก</sup>

# โดย กองทุนเงินให้กู้ยืมเพื่อการศึกษา

# **สารบัญ**

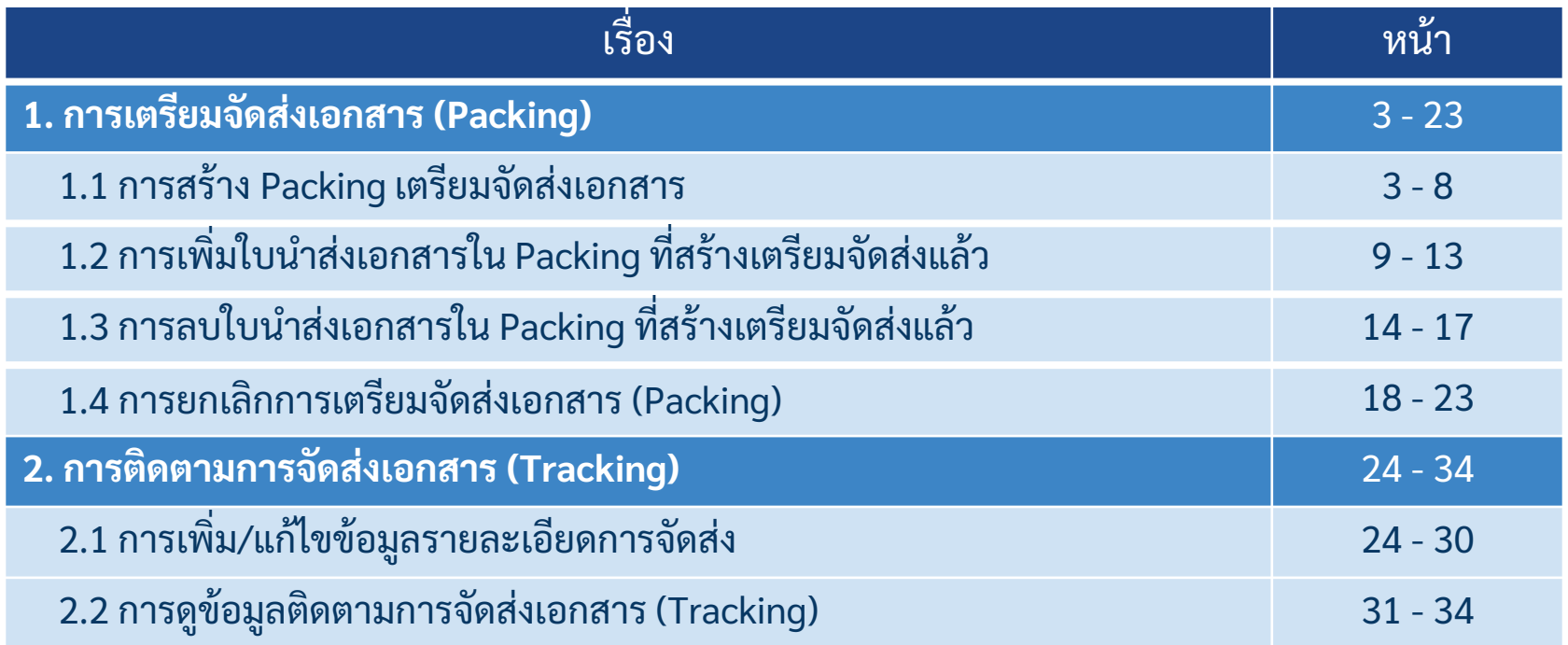

# **1. การเตรียมจัดส่งเอกสาร (Packing) 1.1 การสร้าง Packing เตรียมจัดส่งเอกสาร**

ี หลังจากที่สถานศึกษาจัดทำใบนำส่งเอกสารกู้ยืมเงินให้กับผู้กู้ยืมในระบบตัวแทน เรียบร้อยแล้ว สถานศึกษาสามารถค้นหาข้อมูลใบนำส่งเอกสารที่ระบบตัวแทน เพื่อเตรียมการ **จัดส่งเอกสาร(Packing) ได้**

**ด าเนินการด ้ วยผใ ู้ชง ้ านสิทธิ์ ผท ู ้ ารายการ (Maker)/ผู้ตรวจสอบรายการ (Checker) (ทุกระดับการศึกษา)**

#### **การเตรียมการจัดส่งเอกสาร (Packing) :** การสร้าง Packing เตรียมจัดส่งเอกสาร (1/5)

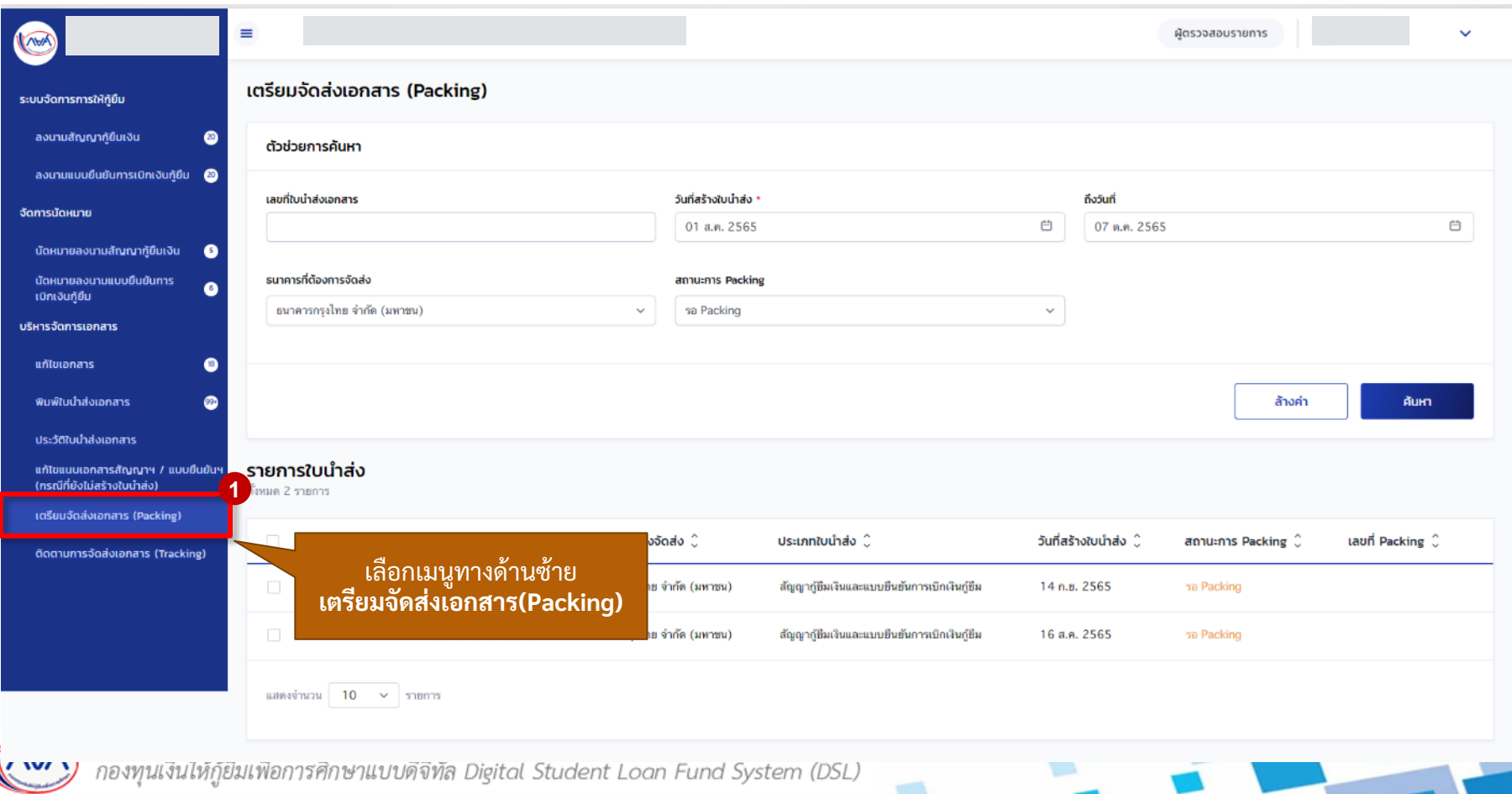

#### **การเตรียมการจัดส่งเอกสาร (Packing) :** การสร้าง Packing เตรียมจัดส่งเอกสาร (1/5)

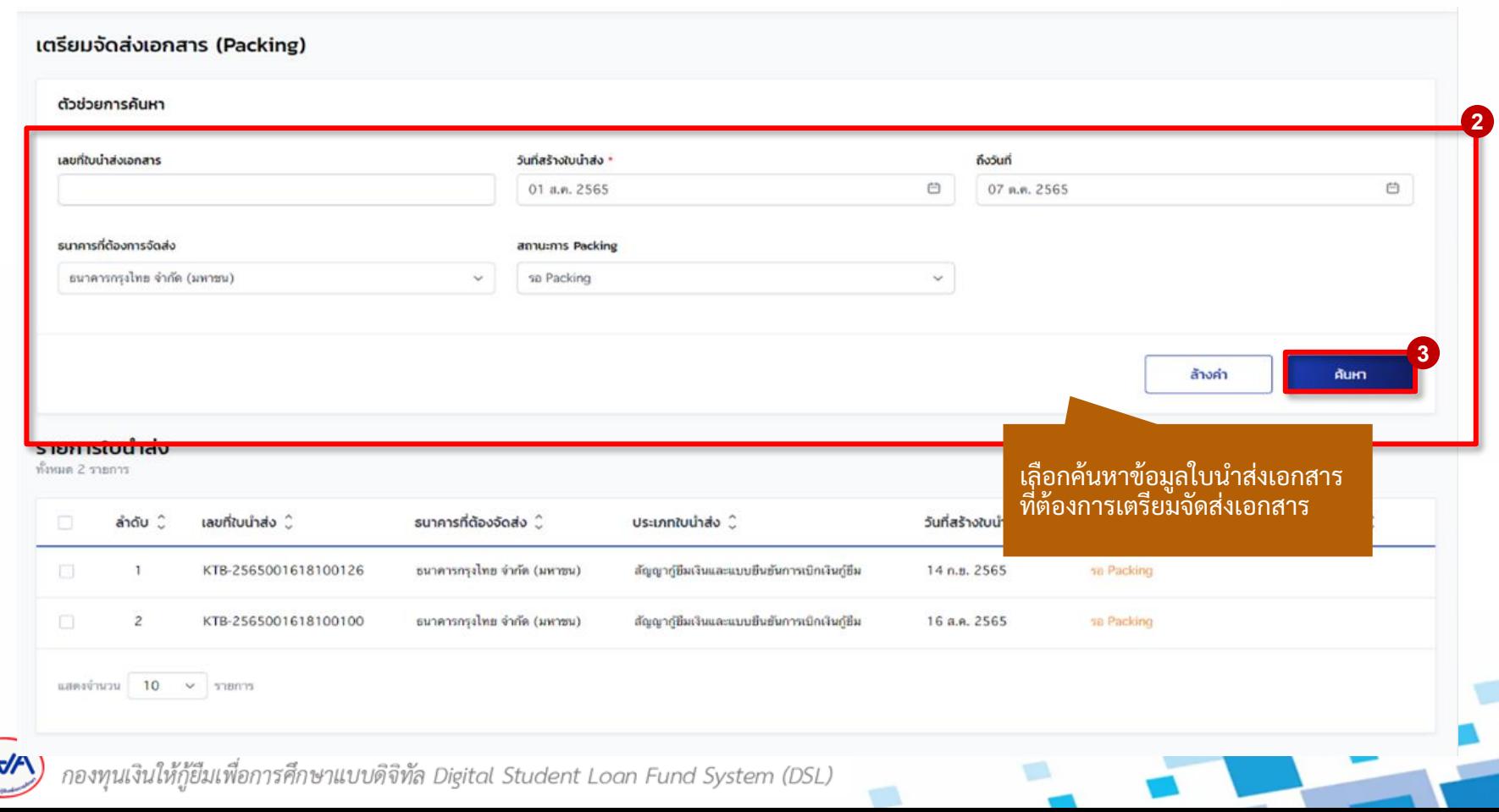

#### **การเตรียมการจัดส่งเอกสาร (Packing) :** การสร้าง Packing เตรียมจัดส่งเอกสาร (1/5)

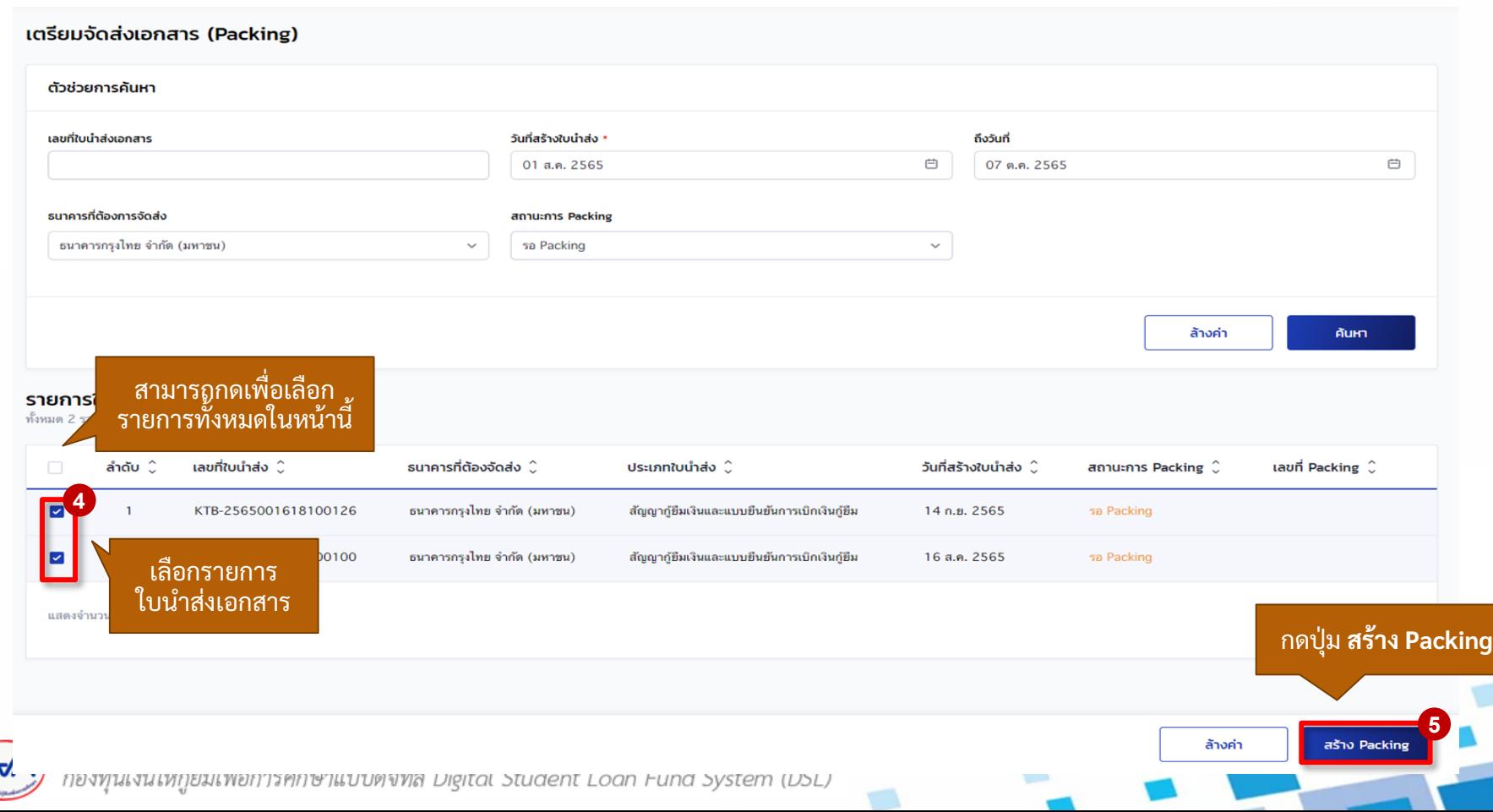

#### **การเตรียมการจัดส่งเอกสาร (Packing) :** การสร้าง Packing เตรียมจัดส่งเอกสาร (1/5)

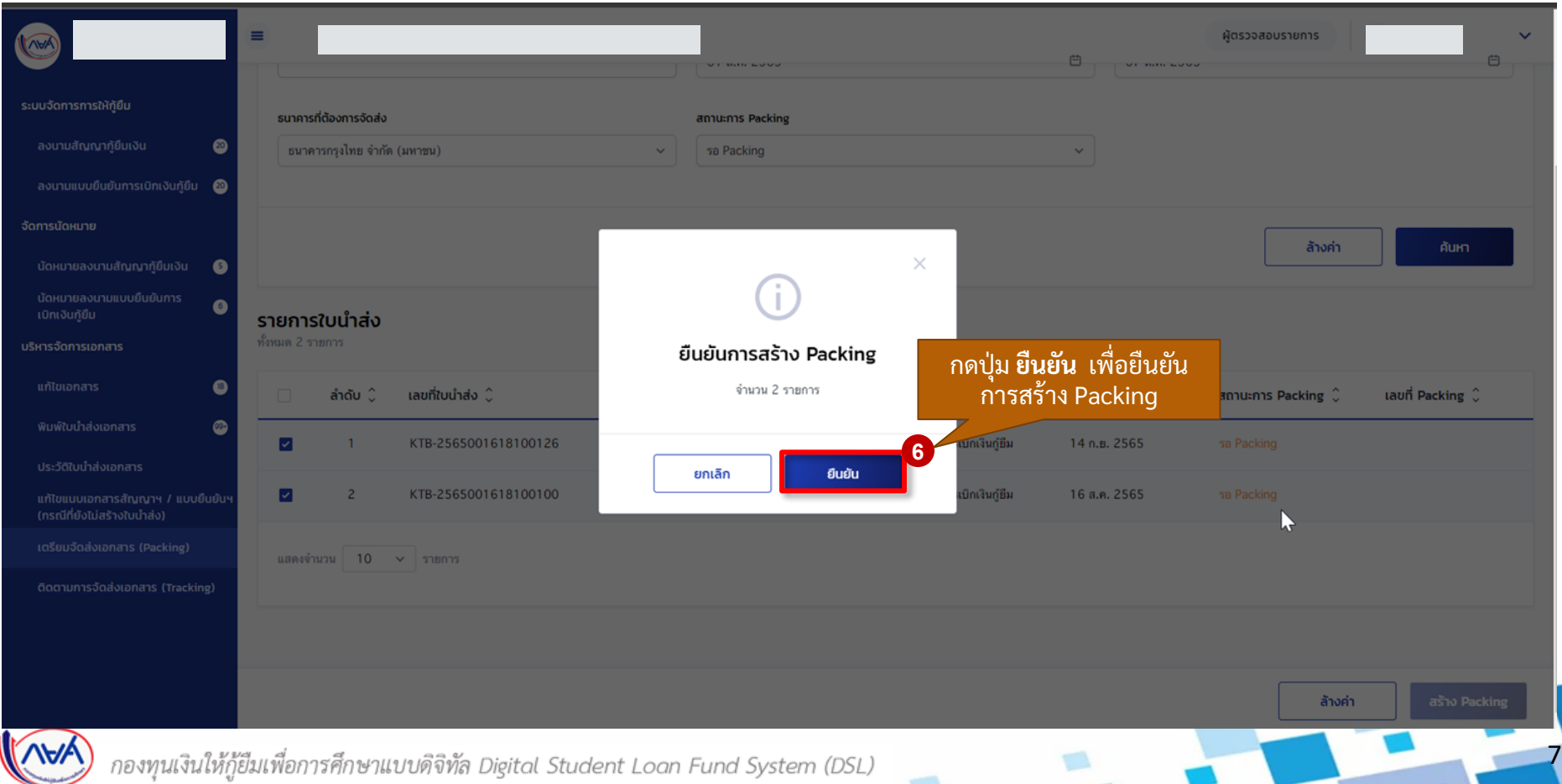

#### **การเตรียมการจัดส่งเอกสาร (Packing) :** การสร้าง Packing เตรียมจัดส่งเอกสาร (1/5)

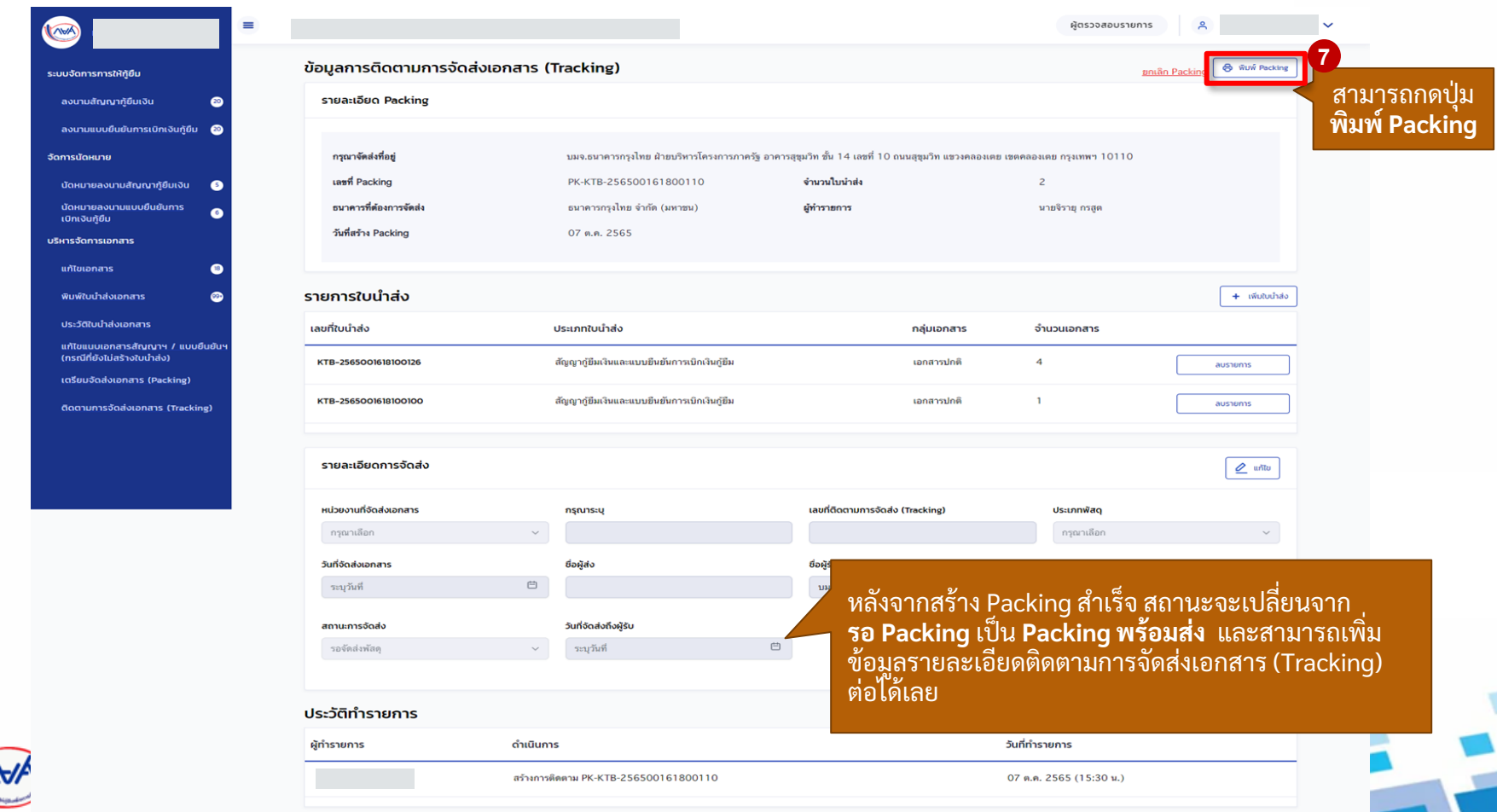

# **1. การเตรียมจัดส่งเอกสาร (Packing) 1.2 การเพ ิ่มใบน าส่งเอกสารใน Packing ที่สร้างเตรียมจัดส่งแล้ว**

**เมื่อสถานศึกษาตรวจสอบข้อมูลการเตรียมจัดส่งเอกสาร (Packing) แล้วพบว่า มีใบน าส่ง เอกสารทไี่ ม่ครบถ ้ วนต ้ องการเพิ่มใบน าส่งในการเตรย ี มการจัดส่งน้ันๆ สถานศก ึษาสามารถ** เพิ่มใบน้ำส่งเอกสารได้กรณีที่ยังไม่ได้เพิ่มข้อมูลรายละเอียดการติดตามจัดส่ง (Tracking) **หากเพมิ่ ขอ ้ ม ู ลรายละเอย ี ดการติดตามจัดส่งแล ้ วจะต ้ องยกเลิกการเตรย ี มจัดส่งเอกสารเท่าน้ัน**

**ด าเนินการด ้ วยผใ ู้ชง ้ านสิทธิ์ ผท ู ้ ารายการ (Maker)/ผู้ตรวจสอบรายการ (Checker) (ทุกระดับการศึกษา)**

#### **การเตรียมการจัดส่งเอกสาร (Packing) :** สร้าง Packing เอกสารใบน าส่ง โดย สถานศึกษา (1/4)

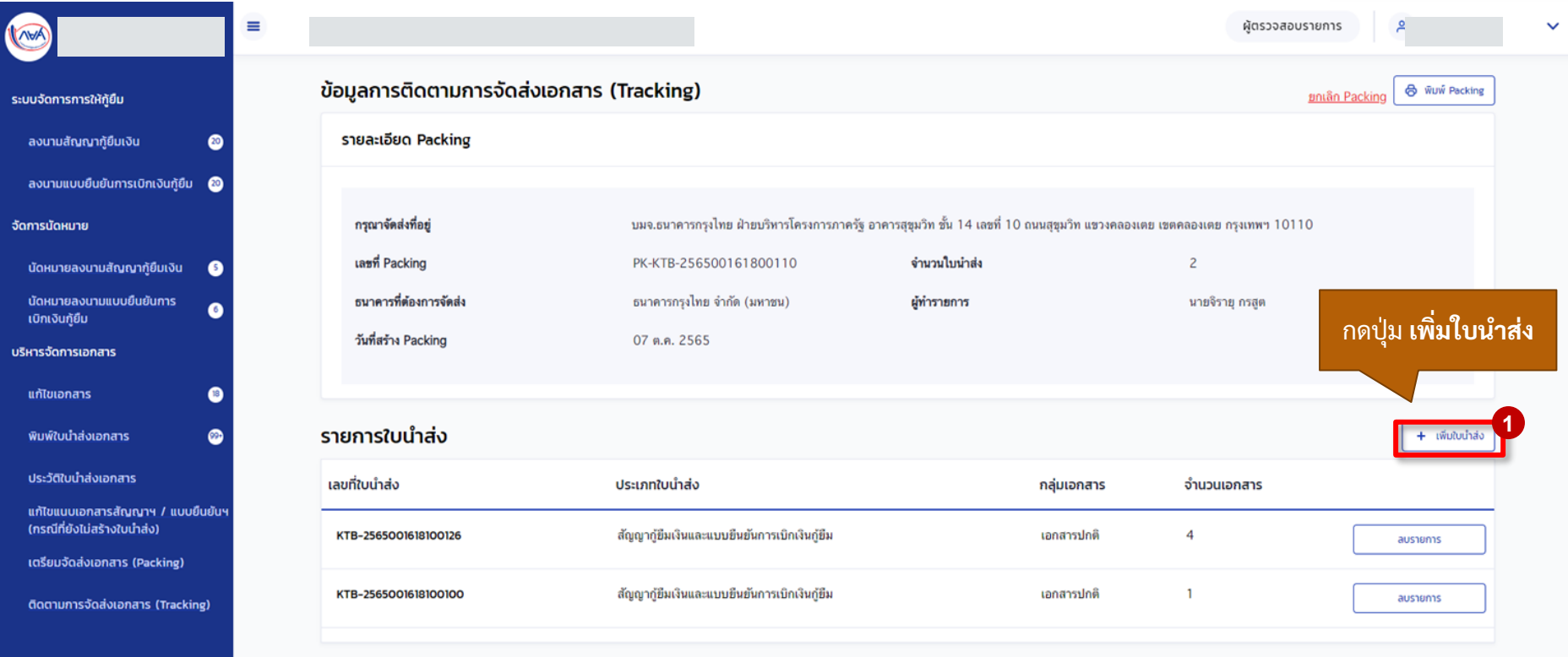

10

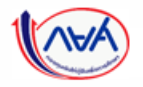

กองทุนเงินให้กู้ยืมเพื่อการศึกษาแบบดิจิทัล Digital Student Loan Fund System (DSL)

#### **การเตรียมการจัดส่งเอกสาร (Packing) :** สร้าง Packing เอกสารใบน าส่ง โดย สถานศึกษา (2/4)

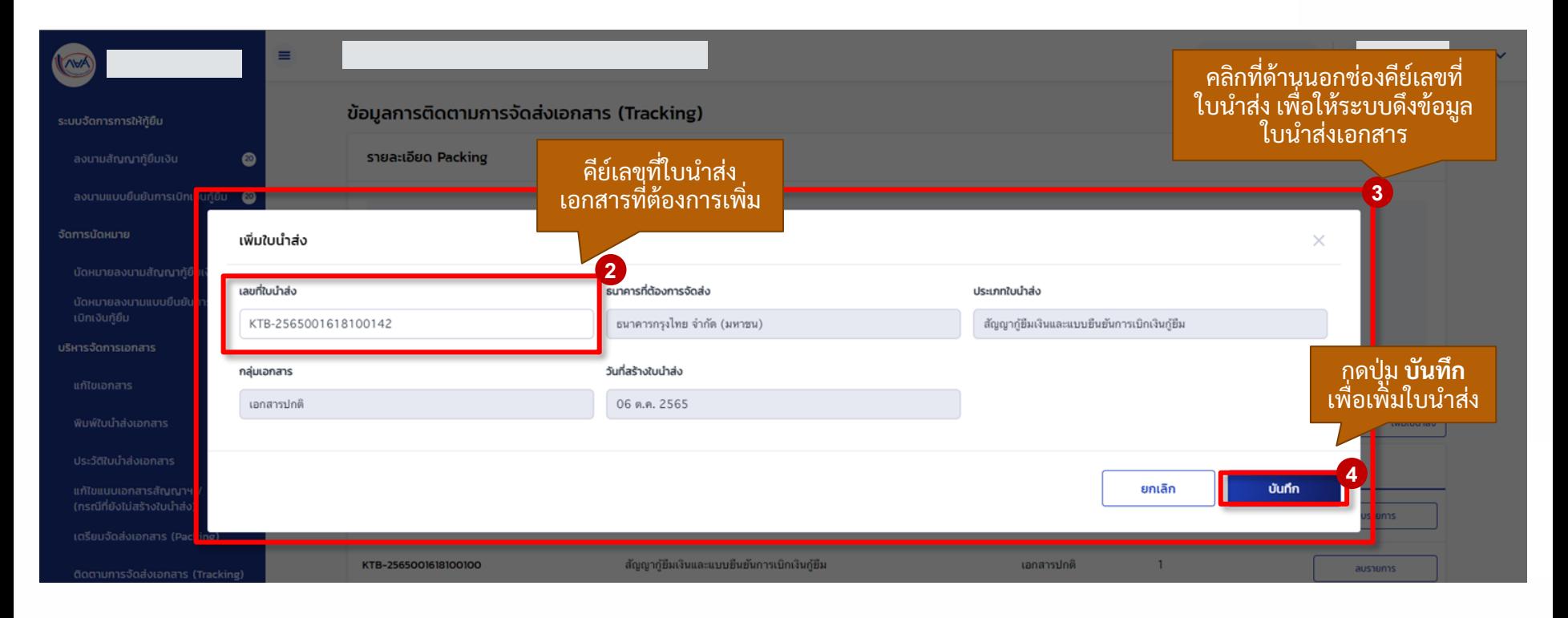

11

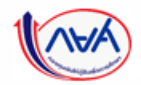

กองทุนเงินให้กู้ยืมเพื่อการศึกษาแบบดิจิทัล Digital Student Loan Fund System (DSL)

#### **การเตรียมการจัดส่งเอกสาร (Packing) :** สร้าง Packing เอกสารใบน าส่ง โดย สถานศึกษา (3/4)

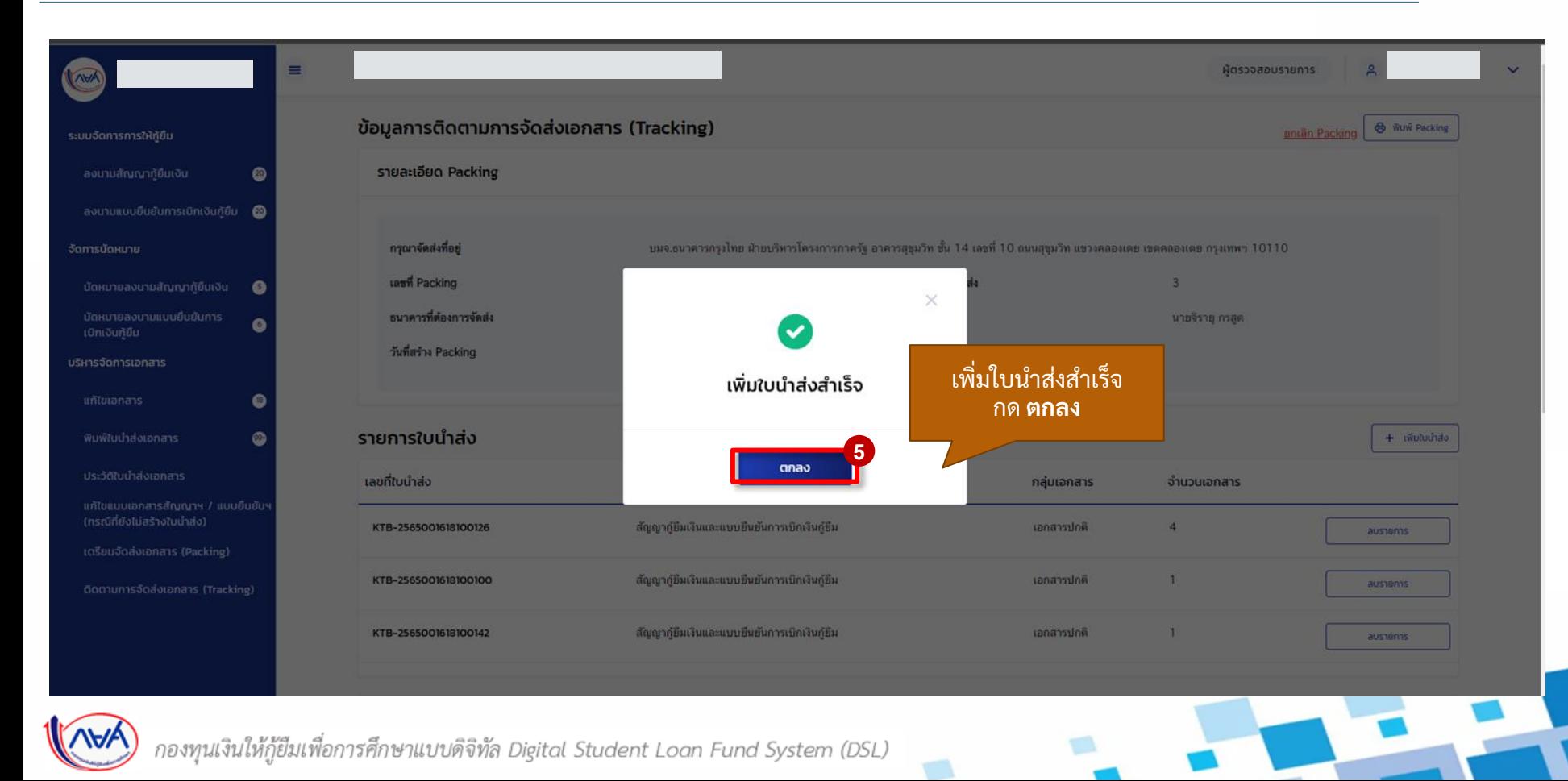

#### **การเตรียมการจัดส่งเอกสาร (Packing) :** สร้าง Packing เอกสารใบน าส่ง โดย สถานศึกษา (3/4)

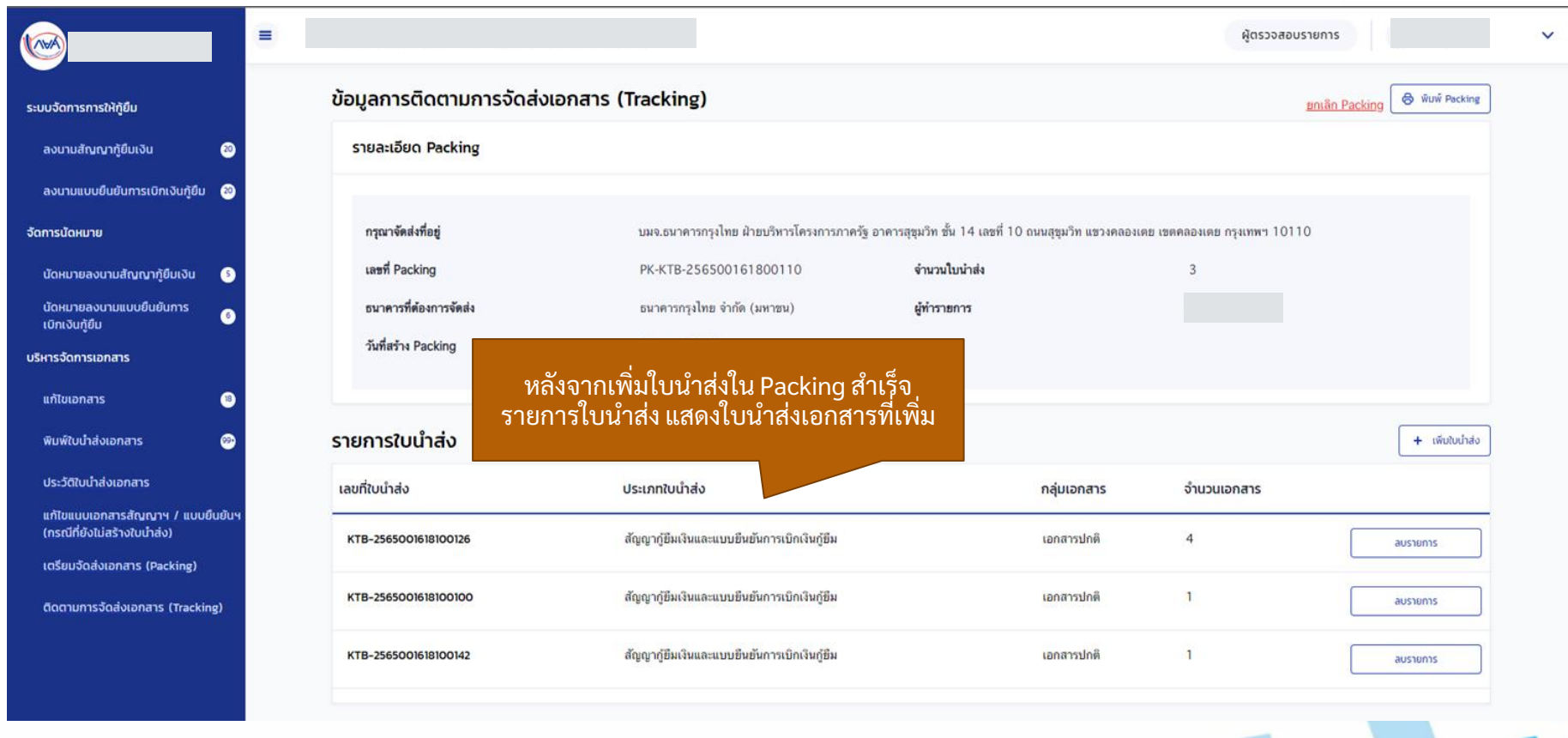

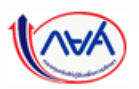

กองทุนเงินให้กู้ยืมเพื่อการศึกษาแบบดิจิทัล Digital Student Loan Fund System (DSL)

# **1. การเตรียมจัดส่งเอกสาร (Packing) 1.3 การลบใบน าส่งเอกสารใน Packing ที่สร้างเตรียมจัดส่งแล้ว**

**เมื่อสถานศึกษาตรวจสอบข้อมูลการเตรียมจัดส่งเอกสาร (Packing) แล้วพบว่า มีใบน าส่ง** ี่เอกสารที่ไม่ต้องการน้ำส่งในการเตรียมการจัดส่งนั้นๆ สถานศึกษาสามารถลบไบน้ำส่ง เอกสารได้กรณีที่ยังไม่ได้เพิ่มข้อมูลรายละเอียดการติดตามจัดส่ง (Tracking) หากเพิ่มข้อมูล **รายละเอียดการติดตามจัดส่งแล้วจะต้องยกเลิกการเตรียมจัดส่งเอกสาร (Packing) เท่าน้ัน**

**ด าเนินการด ้ วยผใ ู้ชง ้ านสิทธิ์ ผท ู ้ ารายการ (Maker)/ผู้ตรวจสอบรายการ (Checker) (ทุกระดับการศึกษา)**

#### **ิการเตรียมการจัดส่งเอกสาร (Packing) :** การลบใบนำส่งเอกสารใน Packing ที่สร้างเตรียมจัดส่งแล้ว (1/3)

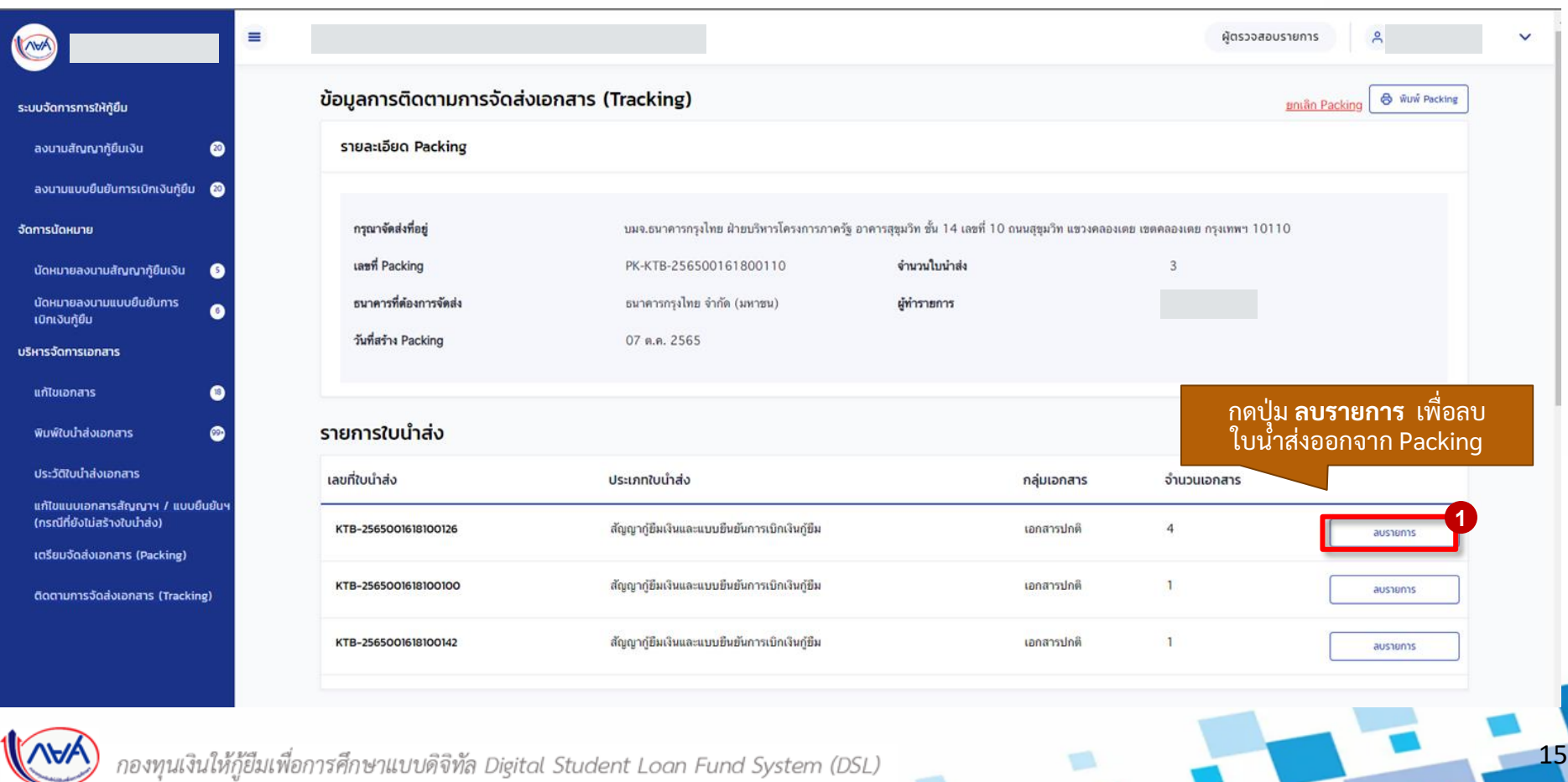

#### **การเตรียมการจัดส่งเอกสาร (Packing) :** การลบใบน าส่งเอกสารใน Packing ที่สร้างเตรียมจัดส่งแล้ว (2/3)

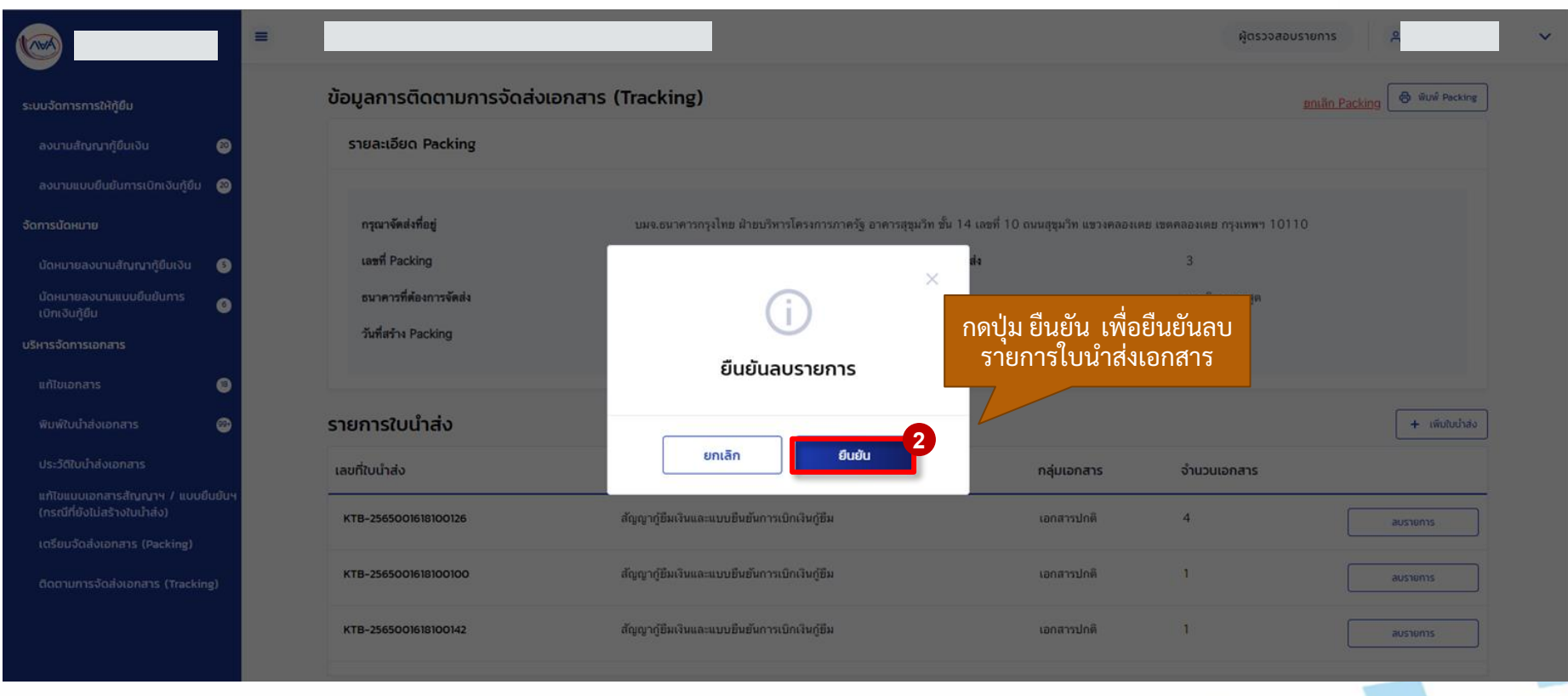

16

![](_page_15_Picture_4.jpeg)

กองทุนเงินให้กู้ยืมเพื่อการศึกษาแบบดิจิทัล Digital Student Loan Fund System (DSL)

### **การเตรียมการจัดส่งเอกสาร (Packing) :** การลบใบน าส่งเอกสารใน Packing ที่สร้างเตรียมจัดส่งแล้ว (3/3)

![](_page_16_Picture_36.jpeg)

17

![](_page_16_Picture_4.jpeg)

กองทุนเงินให้กู้ยืมเพื่อการศึกษาแบบดิจิทัล Digital Student Loan Fund System (DSL)

# **1. การเตรียมจัดส่งเอกสาร (Packing) 1.4 การยกเลิกการเตรียมจัดส่งเอกสาร (Packing)**

**เมื่อสถานศึกษาตรวจสอบข้อมูลเตรียมจัดส่งเอกสาร (Packing) แล้วพบว่า ข้อมูล ไม่ถูกต้องหรือต้องการแก้ไขรายการใบน าส่งเอกสารที่มีข้อมูลติดตามจัดส่ง (Tracking) แล้ว สถานศึกษาสามารถการยกเลิกการเตรียมจัดส่งเอกสาร (Packing) ได้กรณีที่สถานะการจัดส่ง รอจัดส่งพสัด ุ และสถานะอย ู ร่ ะหว่างขนส่งเท่าน้ัน**

**ด าเนินการด ้ วยผใ ู้ชง ้ านสิทธิ์ ผท ู ้ ารายการ (Maker)/ผู้ตรวจสอบรายการ (Checker) (ทุกระดับการศึกษา)**

#### **การเตรียมการจัดส่งเอกสาร (Packing) :** การยกเลิกการเตรียมจัดส่งเอกสาร(Packing) (1/5)

![](_page_18_Picture_33.jpeg)

#### **การเตรียมการจัดส่งเอกสาร (Packing) :** การยกเลิกการเตรียมจัดส่งเอกสาร(Packing) (2/5)

![](_page_19_Picture_38.jpeg)

#### **การเตรียมการจัดส่งเอกสาร (Packing) :** การยกเลิกการเตรียมจัดส่งเอกสาร(Packing) (3/5)

![](_page_20_Picture_28.jpeg)

#### **การเตรียมการจัดส่งเอกสาร (Packing) :** การยกเลิกการเตรียมจัดส่งเอกสาร(Packing) (4/5)

![](_page_21_Picture_33.jpeg)

#### **การเตรียมการจัดส่งเอกสาร (Packing) :** การยกเลิกการเตรียมจัดส่งเอกสาร(Packing) (5/5)

![](_page_22_Picture_31.jpeg)

23

![](_page_22_Picture_4.jpeg)

กองทุนเงินให้กู้ยืมเพื่อการศึกษาแบบดิจิทัล Digital Student Loan Fund System (DSL)

# **2. การติดตามการจัดส่งเอกสาร(Tracking) 2.1 การเพ ิ่ม/แก้ไขข้อมูลรายละเอียดการจัดส่ง**

**หลังจากที่สถานศึกษาเตรียมการจัดส่งเอกสาร (Packing) เรียบร้อยแล้ว สถานศึกษา สามารถค ้ นหาขอ ้ ม ู ลเพ่อ ื เพมิ่ ข ้ อม ู ลรายละเอย ี ดการติดตามการจัดส่งเอกสาร (Tracking) ได้** 

**ด าเนินการด ้ วยผใ ู้ชง ้ านสิทธิ์ ผท ู ้ ารายการ (Maker)/ผู้ตรวจสอบรายการ (Checker) (ทุกระดับการศึกษา)**

### **ติดตามการจัดส่งเอกสาร (Tracking) :** การเพิ่ม/แก้ไขข้อมูลรายละเอียดการจัดส่ง (1/6)

![](_page_24_Picture_33.jpeg)

### **ติดตามการจัดส่งเอกสาร (Tracking) :** การเพิ่ม/แก้ไขข้อมูลรายละเอียดการจัดส่ง (2/6)

![](_page_25_Picture_42.jpeg)

### **ติดตามการจัดส่งเอกสาร (Tracking) :** การเพิ่ม/แก้ไขข้อมูลรายละเอียดการจัดส่ง (3/6)

![](_page_26_Picture_28.jpeg)

### **ติดตามการจัดส่งเอกสาร (Tracking) :** การเพิ่ม/แก้ไขข้อมูลรายละเอียดการจัดส่ง (4/6)

![](_page_27_Picture_41.jpeg)

### **ติดตามการจัดส่งเอกสาร (Tracking) :** การเพิ่ม/แก้ไขข้อมูลรายละเอียดการจัดส่ง (5/6)

![](_page_28_Picture_32.jpeg)

## **ติดตามการจัดส่งเอกสาร (Tracking) :** การเพิ่ม/แก้ไขข้อมูลรายละเอียดการจัดส่ง (6/6)

![](_page_29_Picture_28.jpeg)

# **2. การติดตามการจัดส่งเอกสาร(Tracking) 2.2 การดูข้อมูลติดตามการจัดส่งเอกสาร (Tracking)**

**หลังจากที่สถานศึกษาเตรียมการจัดส่งเอกสาร (Packing) และเพมิ่ ขอ ้ ม ู ลรายละเอ ี ยด การติดตามจัดส่ง (Tracking) เรียบร้อยแล้ว สถานศึกษาสามารถค้นหาเพื่อดูข้อมูลที่บันทึกได้** 

**ด าเนินการด ้ วยผใ ู้ชง ้ านสิทธิ์ ผท ู ้ ารายการ (Maker)/ผู้ตรวจสอบรายการ (Checker) (ทุกระดับการศึกษา)**

#### **ติดตามการจัดส่งเอกสาร (Tracking) :** การดูข้อมูลติดตามการจัดส่งเอกสาร (Tracking) (1/3)

![](_page_31_Picture_32.jpeg)

#### **ติดตามการจัดส่งเอกสาร (Tracking) :** การดูข้อมูลติดตามการจัดส่งเอกสาร (Tracking) (2/3)

![](_page_32_Picture_49.jpeg)

#### **ติดตามการจัดส่งเอกสาร (Tracking) :** การดูข้อมูลติดตามการจัดส่งเอกสาร (Tracking) (3/3)

![](_page_33_Picture_39.jpeg)

#### สิ้นสุดคู่มือการดำเนินงานสำหรับระบบตัวแทน  $\overline{\mathbf{C}}$ ่ (สถานศึกษา)

## ระบบกองทุนเงินให้กู้ยืมเพื่อการศึกษาแบบดิจิทัล  $\overline{\phantom{a}}$ Digital Student Loan Fund System : DSL

![](_page_34_Picture_2.jpeg)

ษาแบบดิจิทัล Digital Student Loan Fund System (DSL)

![](_page_34_Picture_4.jpeg)